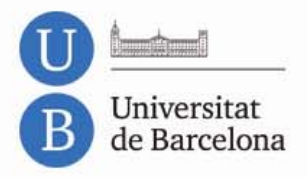

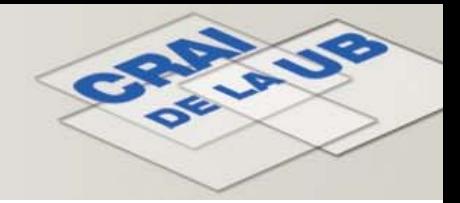

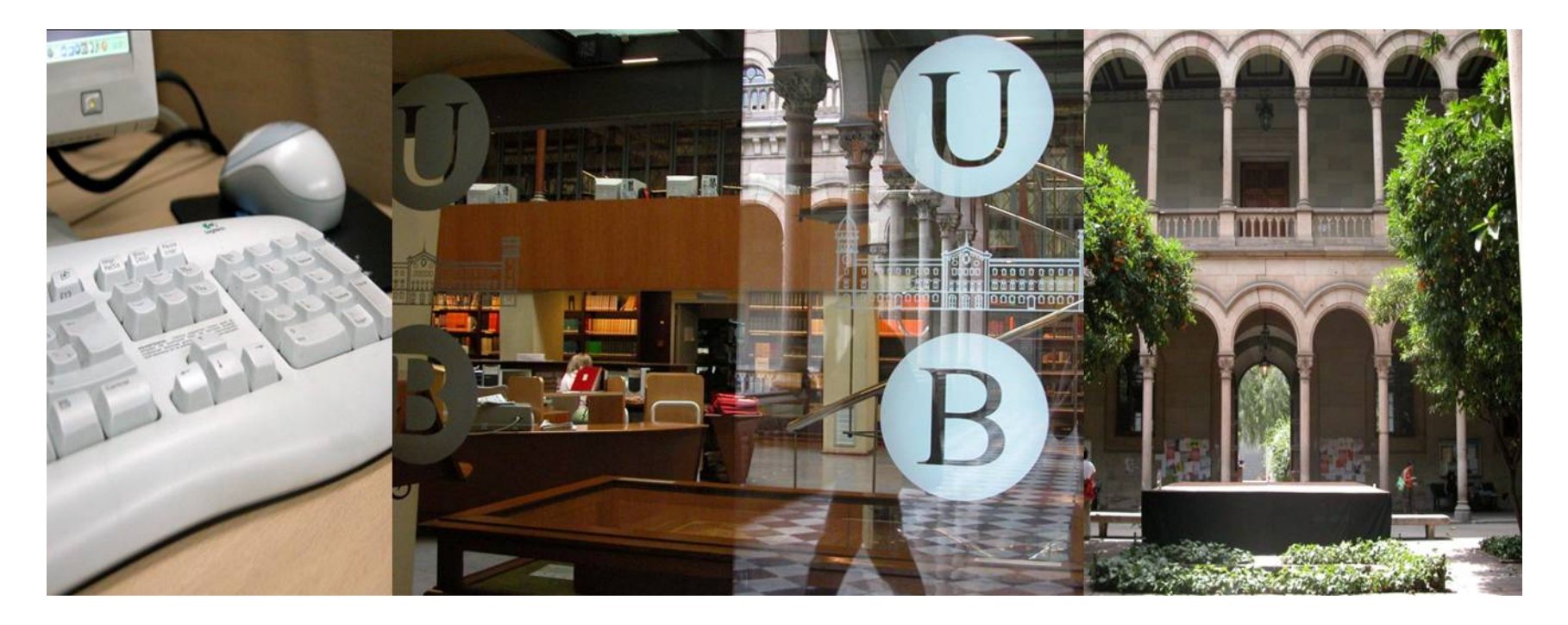

#### **Conèixer la Biblioteca de Matemàtiques**

Curs 2011‐2012

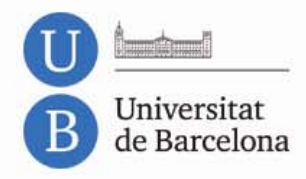

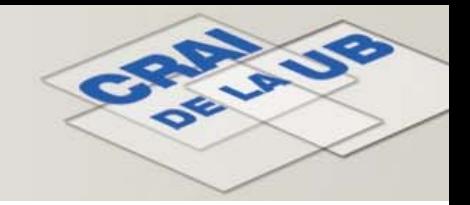

# Què volem amb aquesta sessió?

#### Presentar‐vos la Biblioteca de Matemàtiques i els serveis que oferim

**[http://www.bib.ub.edu](http://www.bib.ub.edu/)**

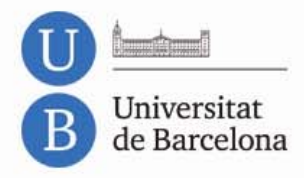

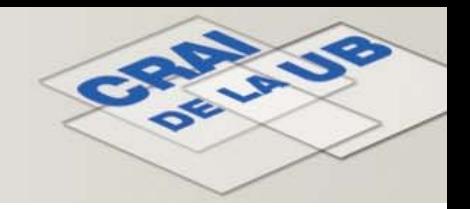

## De què parlarem <sup>a</sup> la presentació?

#### **1. On som i quan pots venir?**

#### **2. Ubicant‐nos**

- 2.1 Espais i equipaments: plànol
- 2.2 Fons: llibres, revistes, etc.

#### **3. Què he de fer per endur‐me llibres, CD <sup>o</sup> DVD <sup>a</sup> casa?**

- 3.1 El carnet Som UB
- 3.2 Préstec
- 3.3 Renovacions de préstec

#### **4. Catàleg: què és i com es consulta?**

- 4.1 Accés al catàleg
- 4.2 Cerca ràpida
- 4.3 Cerca avançada

#### **5. Campus Virtual**

- 5.1 Portada
- 5.2 Identificació
- **6. Wi‐fi i accés als ordinadors de la Facultat**
- **7. Préstec de portàtils**
- **8. Resum de contrasenyes**
- **9. Com utilitzar les eines del CRAI**

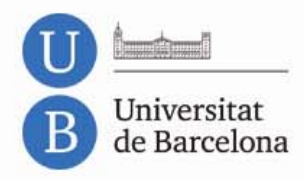

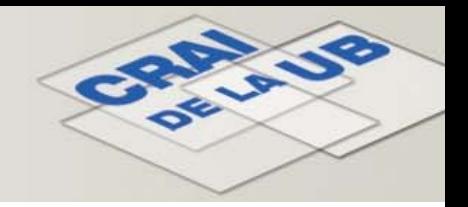

### 1. On som i quan pots venir?

#### **Adreça:**

Gran Via Corts Catalanes 585 Telèfon 93 402 16 62

#### **Horari:**

De dilluns <sup>a</sup> divendres, de 08:00 <sup>a</sup> 20:00h.

[Biblioteques](http://www.bib.ub.edu/index.php?id=8) obertes el cap de setmana

- Campus Mundet
- Biblioteca d'Economia i Empresa: Biblioteca de Grau
- Filosofia, Geografia i Història

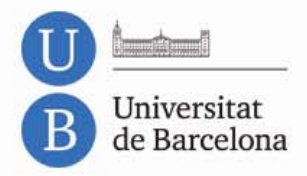

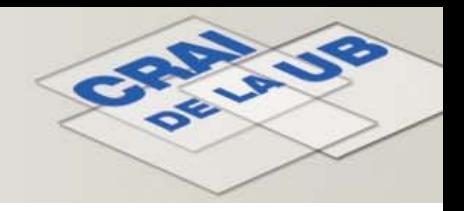

#### 2. Ubicant‐nos

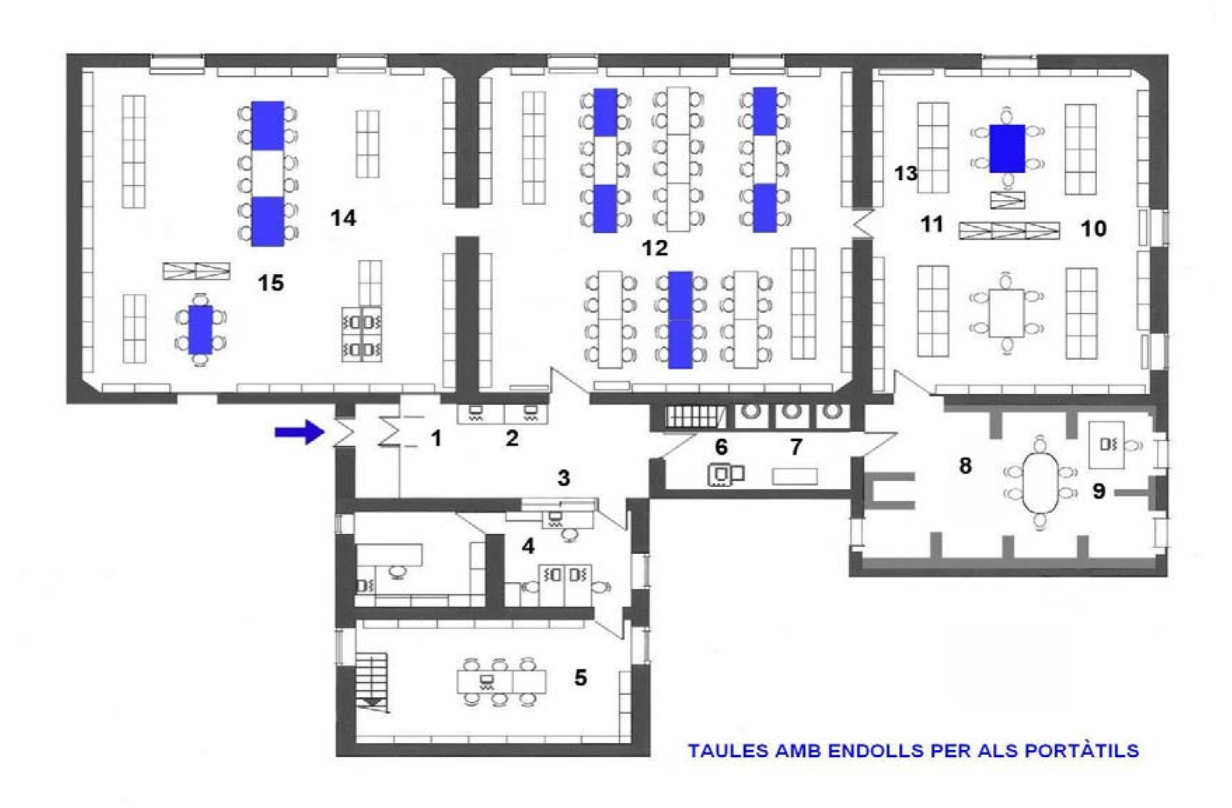

- *1. Accés a la Biblioteca*
- *2 . Ordinadors de consulta de catàlegs*
- *3. Taulell d'informació i préstec*
- *4. Despatxos*
- *5. Dipòsit*
- *6. Fotocopiadora / Impressora*
- *7. WC*
- *8. Hemeroteca*
- *9. Ordinador de consulta*
- *10. Últimes revistes arribades*
- *11. Hemeroteca*
- *12. Sala de monografies*
- *13. Obres de referència especialitzades i tesis*
- *14. Sala de monografies*
- *15. Noves adquisicions*

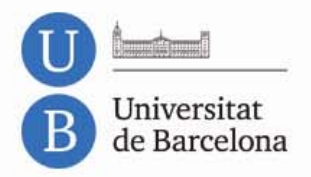

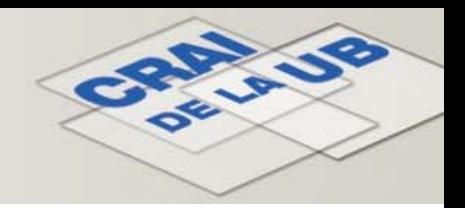

### 2.1 Fons

- Quin tipus de recursos trobareu <sup>a</sup> la Biblioteca?
	- **Llibres, revistes (paper i electrònic), pel∙lícules, bases de dades, etc.**
- On trobareu el material?
	- **Sala general, hemeroteca, dipòsit, al web.**
- Com el trobareu?
	- **Les revistes ordenades alfabèticament per títol.**
	- **Els llibres estan ordenats segons la Classificació AMS.**

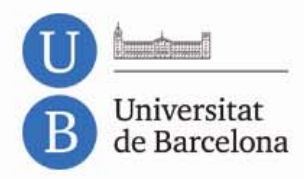

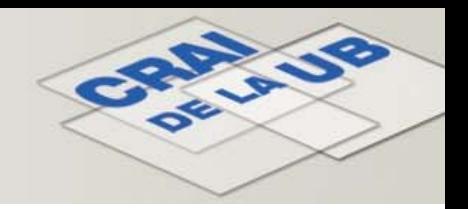

## 3. Què he de fer per endur‐me llibres <sup>a</sup> casa?

• El [carnet](http://www.ub.edu/gestiodocumentalarxiu/ca/cub/cub_alumnat.html): un cop tingueu el carnet UB l'heu de passar <sup>a</sup> validar per la Biblioteca.

(Accés des de Món UB <sup>&</sup>gt; Carnet SomUB)

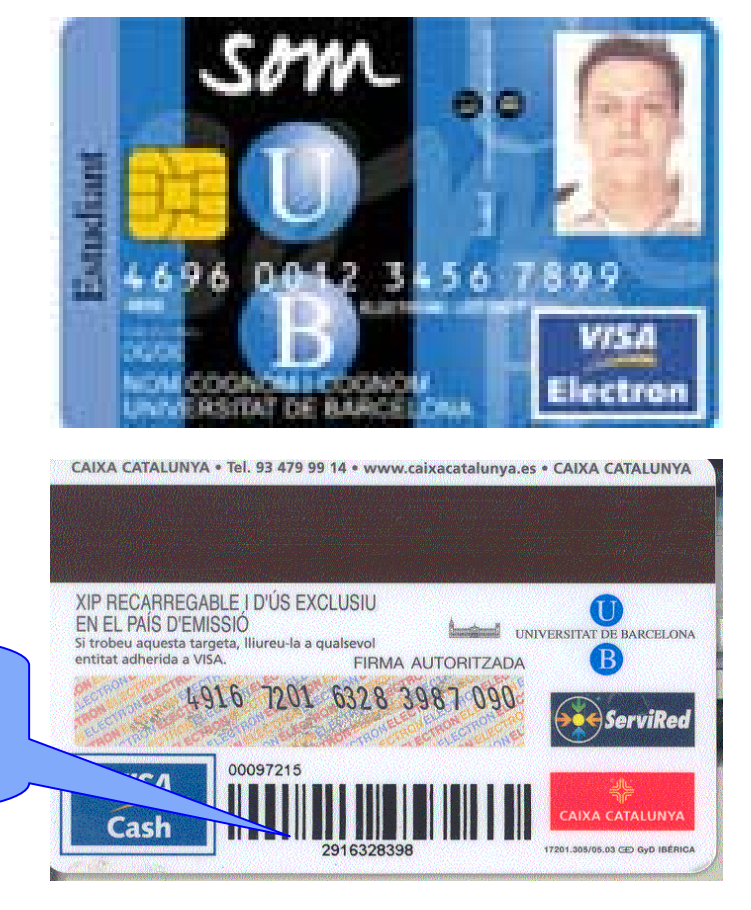

*Núm. usuari UB (codi de barres carnet)*

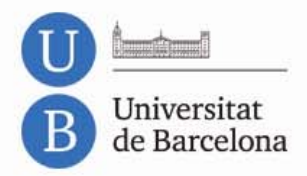

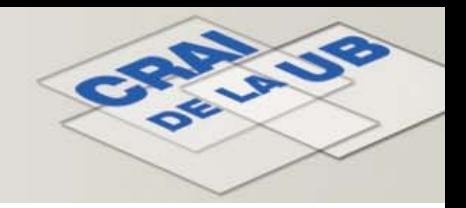

## 3. 1 Préstec

- • Diferents tipus d'alumnes <sup>=</sup> diferent tipus de préstec:
	- o Alumnes de Grau <sup>∙</sup> Alumnes de doble titulació <sup>∙</sup> Màster
- $\bullet$  Diferents tipus de documents <sup>=</sup> diferent tipus de préstec:
	- o Normal <sup>∙</sup> Bibliografia Recomanada <sup>∙</sup> BR de cap de setmana <sup>∙</sup> Exclòs de préstec
- • Renovacions:
	- o Sempre que no l'hagi reservat altre usuari <sup>∙</sup> Personalment, per telèfon i via web <sup>∙</sup> 3 dies abans de la data de retorn del llibre.
- • Reserves:
	- o Llibres ubicats <sup>a</sup> Matemàtiques <sup>∙</sup> <sup>a</sup> d'altres Biblioteques de la UB
- $\bullet$ • Retorn de llibres a qualsevol Biblioteca de la UB (excepte BR Cap de Setmana)
- •Sancions:

Préstec normal <sup>∙</sup> Bibliografia recomanada <sup>∙</sup> BR Cap de setmana

•Es poden reservar i prestar llibres d'altres Biblioteques del CBUC.

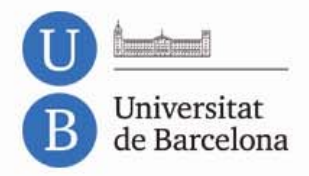

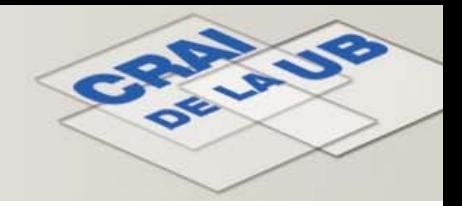

### 3. 2 [Renovacions](https://cataleg.ub.edu/patroninfo*cat) de préstec

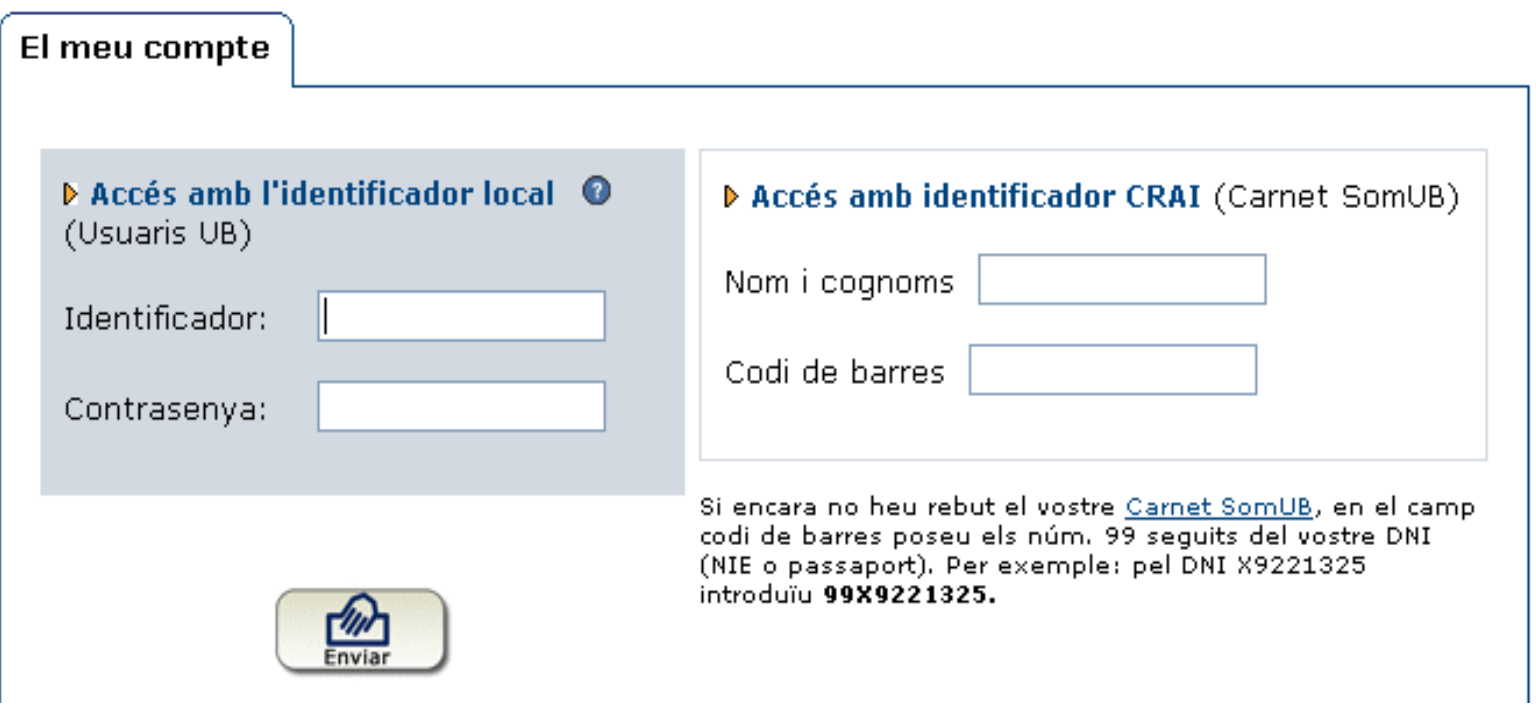

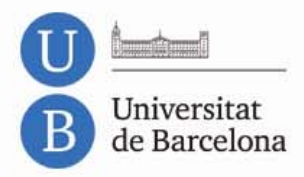

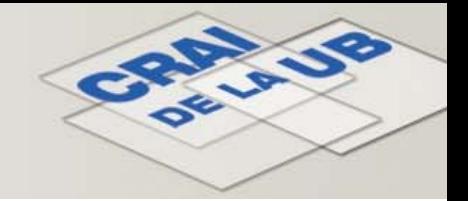

### 4. Catàleg: què és i com es consulta?

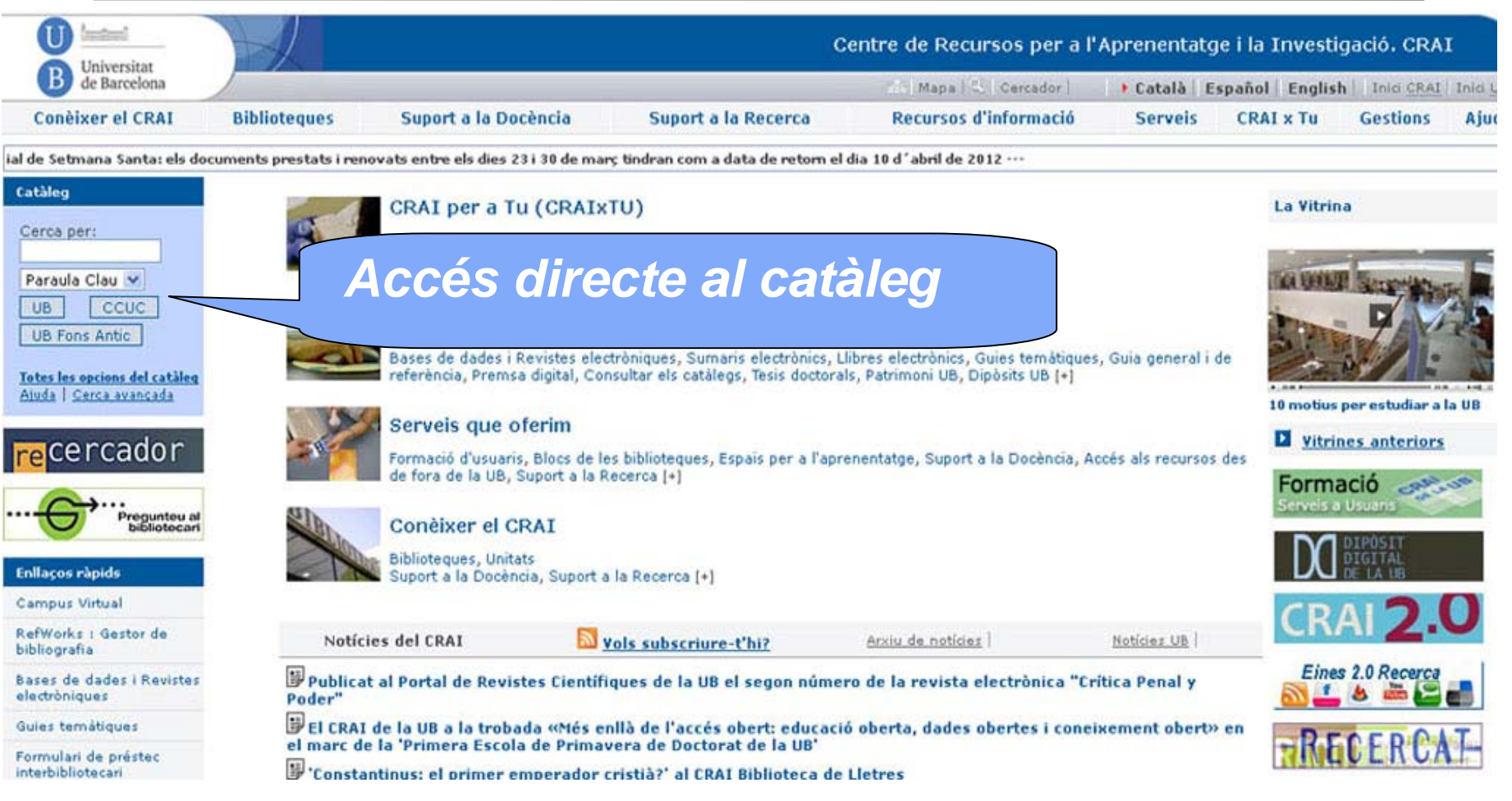

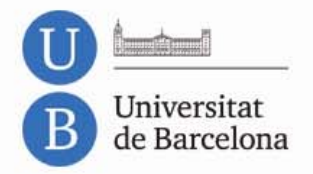

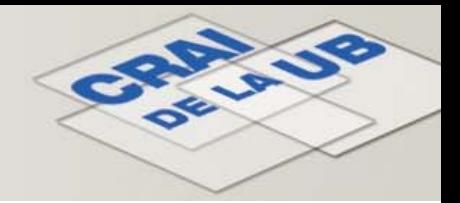

## 4. 1 Cerca [ràpida](https://cataleg.ub.edu/*cat)

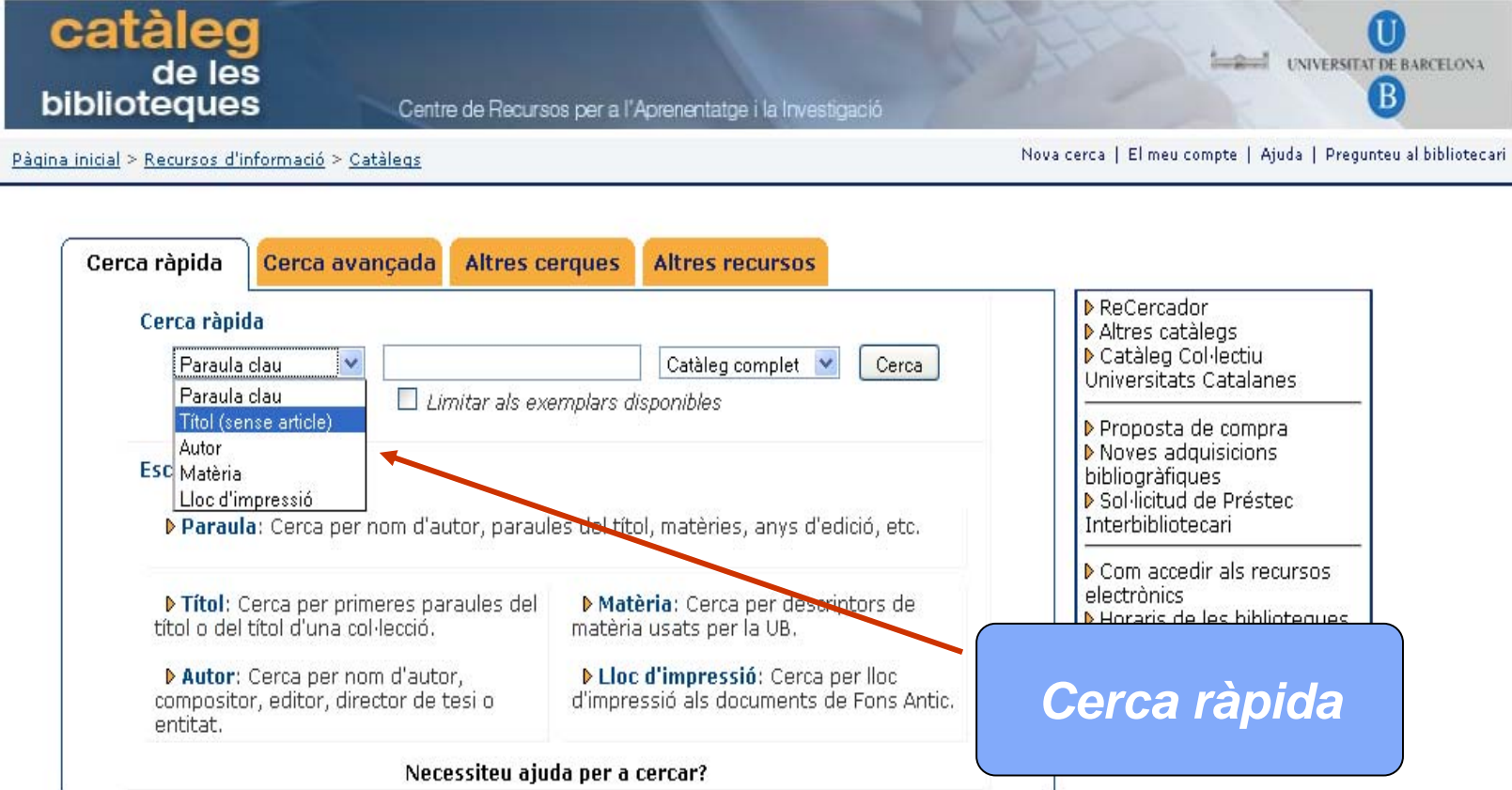

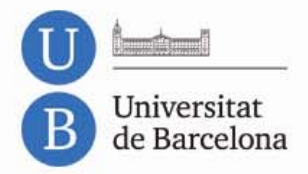

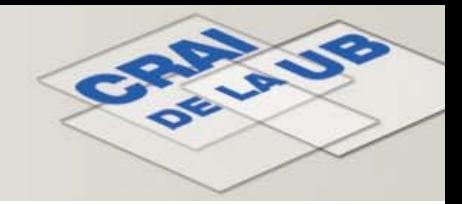

### 4. 2 <u>Cerca [avançada](https://cataleg.ub.edu/search*cat/X)</u>

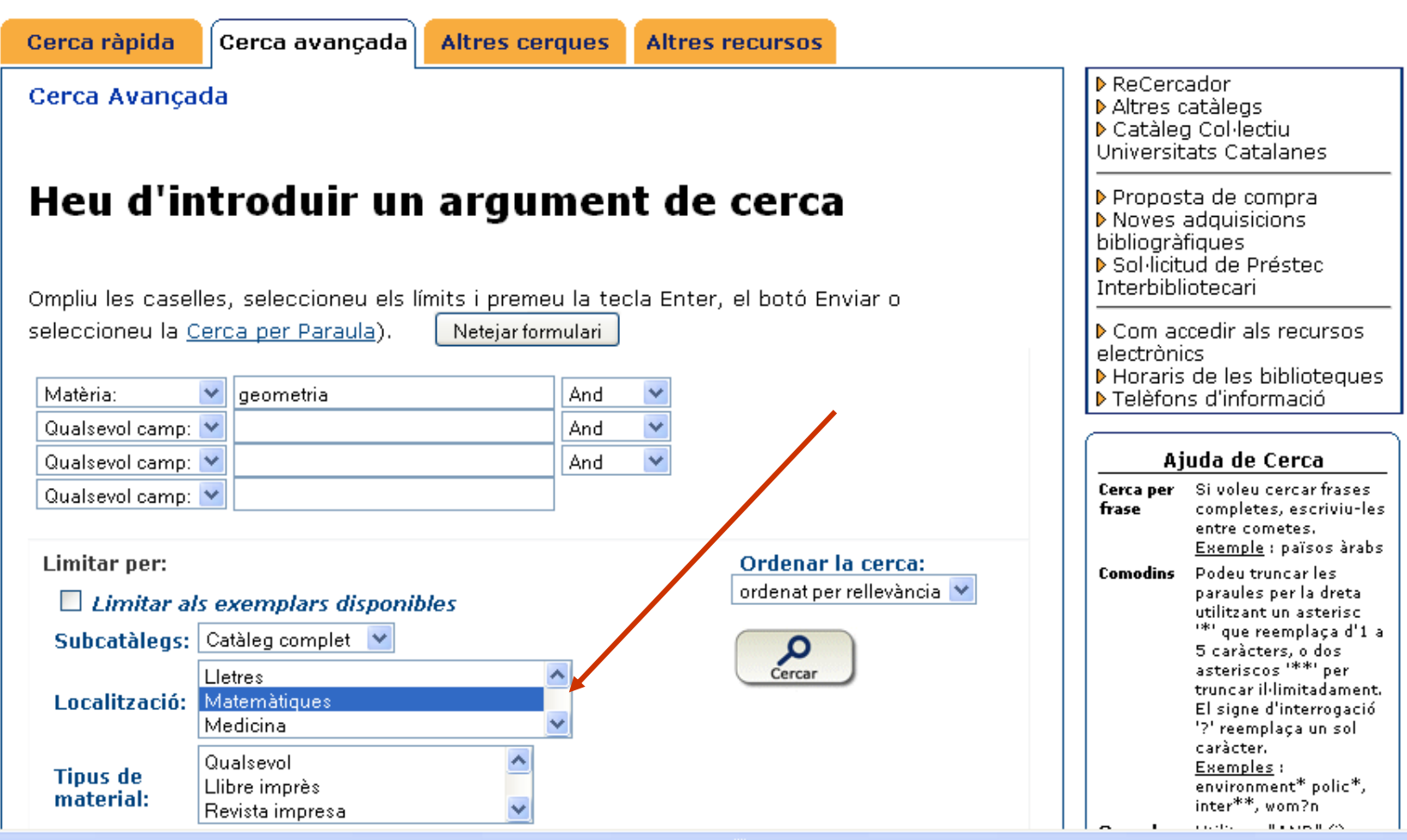

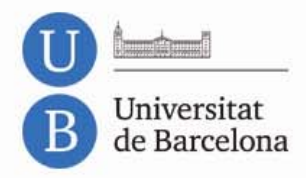

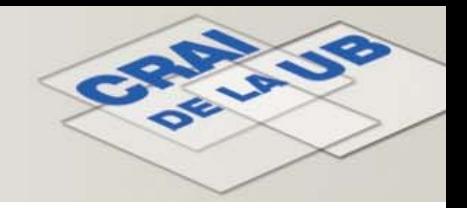

#### 5.Web del CRAI: serveis i recursos

- Hi ha recursos que no requereixen cap tipus d'identificació: catàleg.
- D'altres, com el Campus Virtual, requereixen una identificació.
- Altres recursos subscrits (bases de dades, revistes electròniques, <sup>e</sup>‐books) requereixen identificació prèvia si <sup>s</sup>'hi accedeix des de fora de la xarxa UB.
	- **Com accedir als recursos [electrònics](http://www.bib.ub.edu/serveis/acces-fora-ub/)**

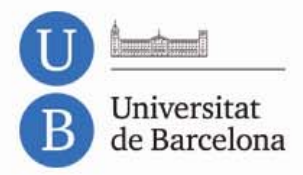

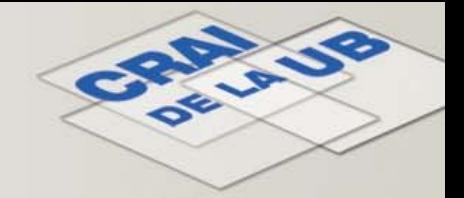

#### 5. Campus Virtual

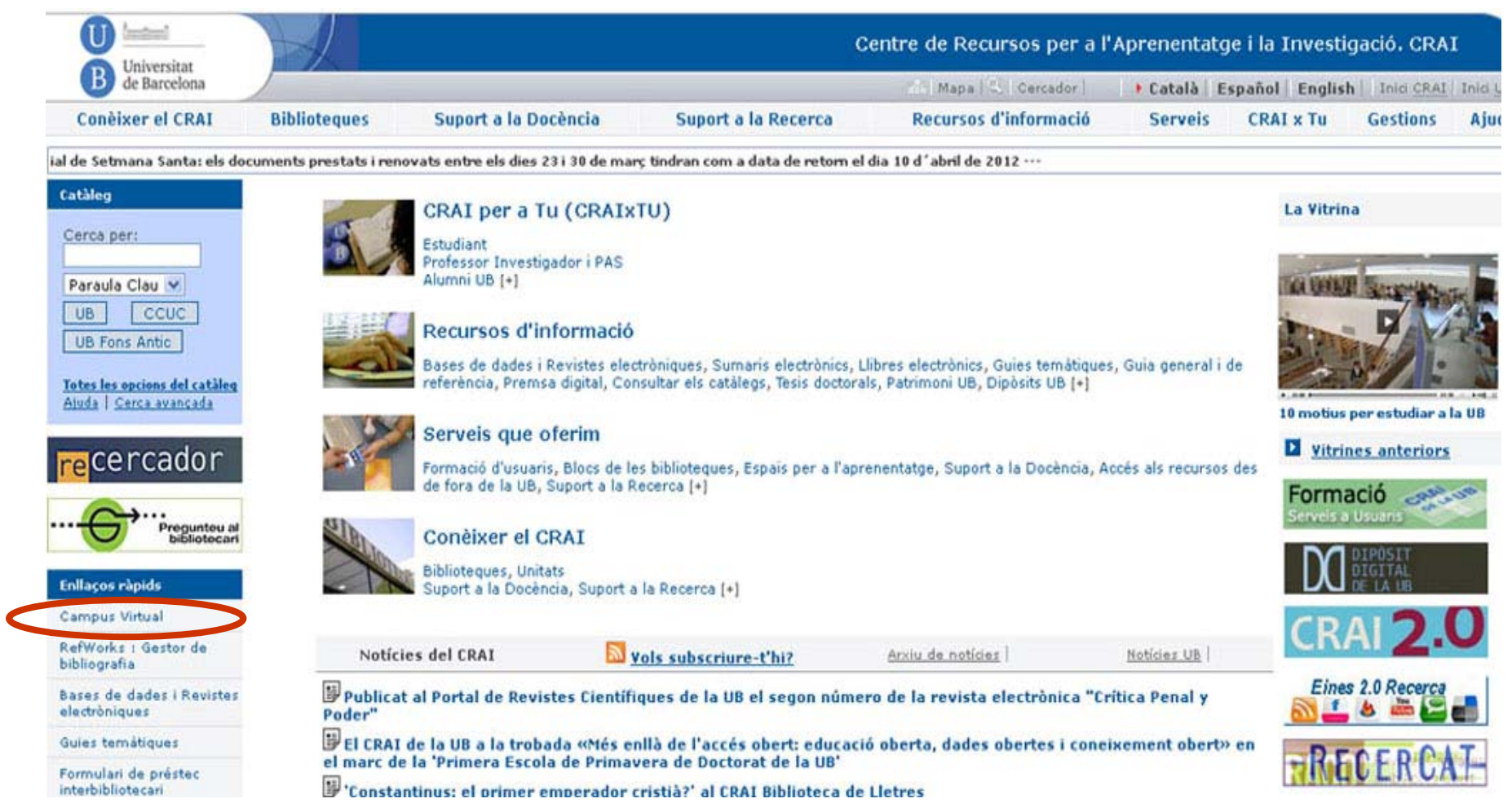

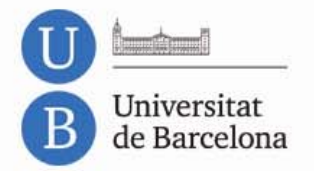

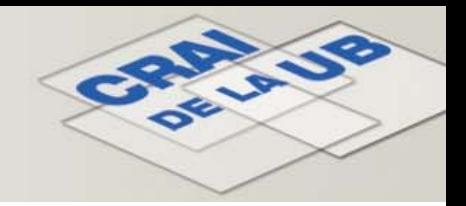

#### 5.1 [Portada](http://campusvirtual.ub.edu/)

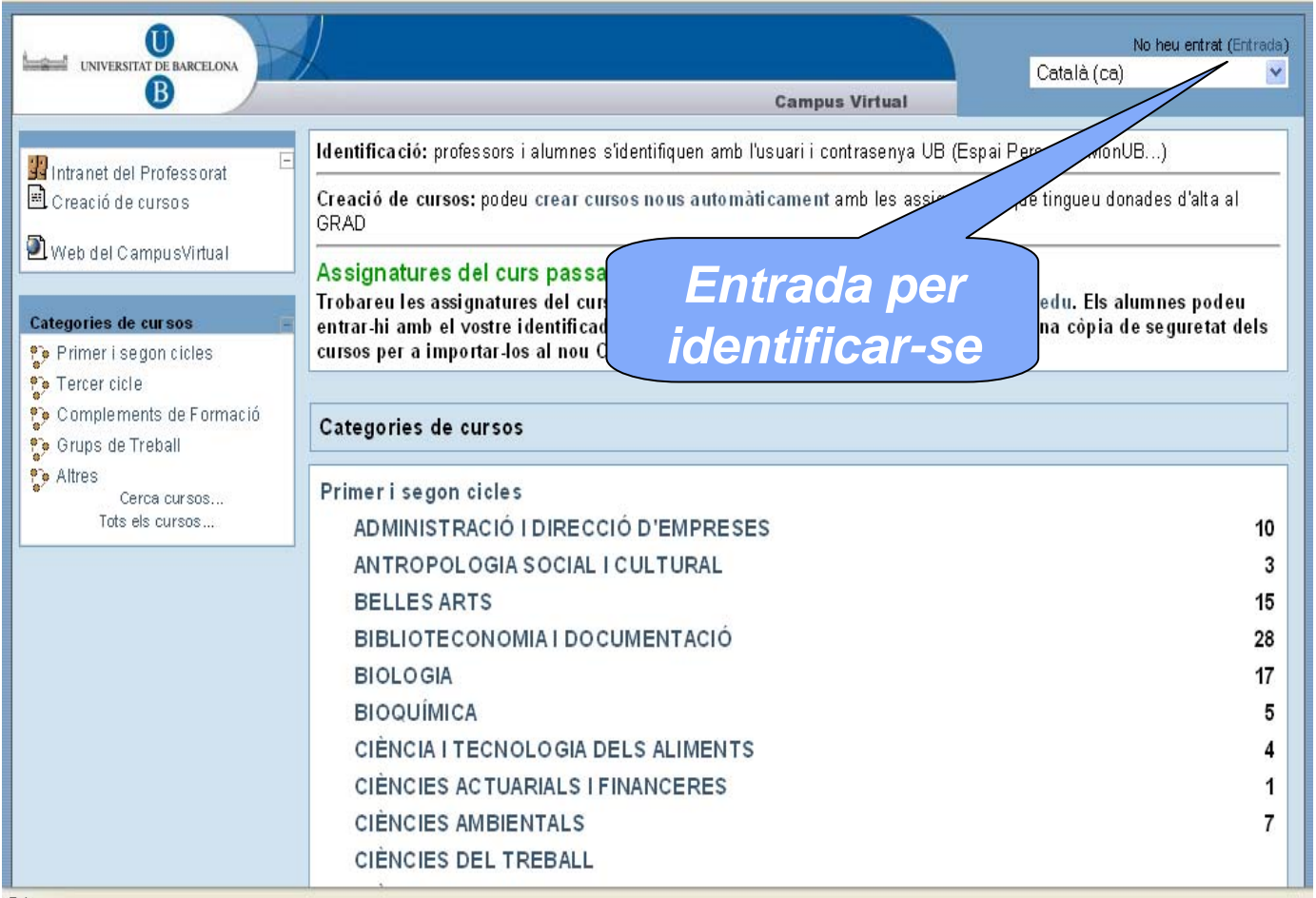

Fet

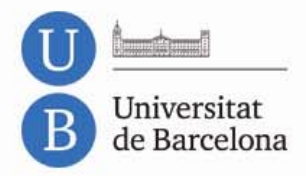

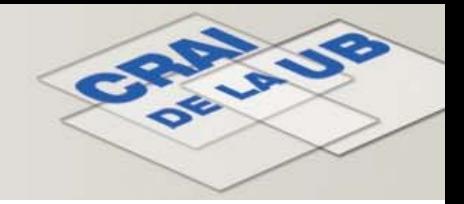

### 5. 2 Identificació

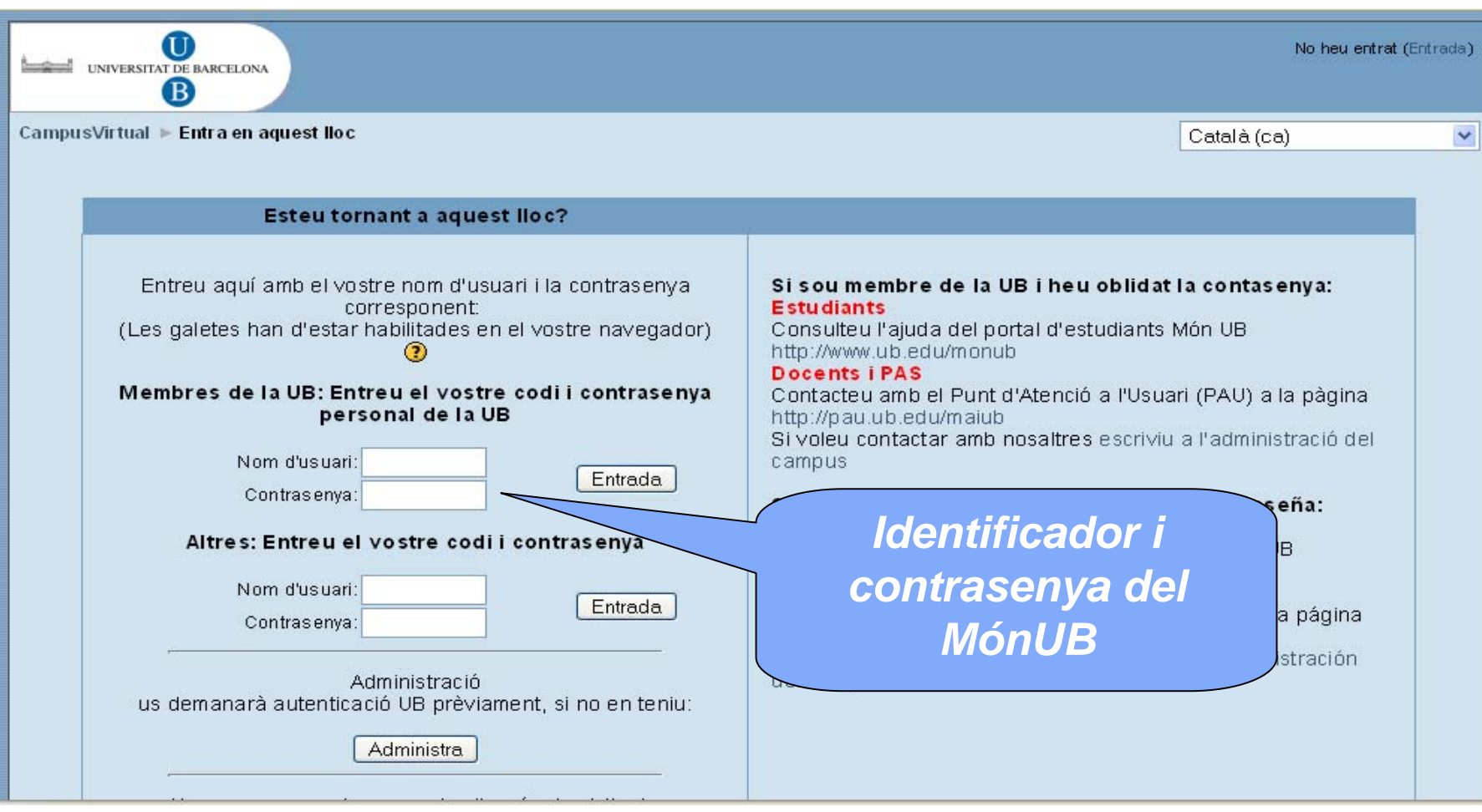

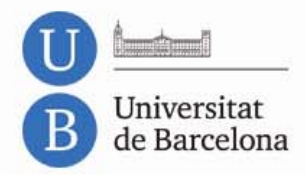

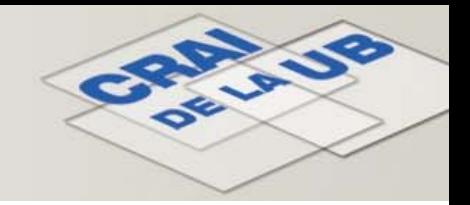

### 6. Wi‐Fi i accés als ordinadors de la Facultat

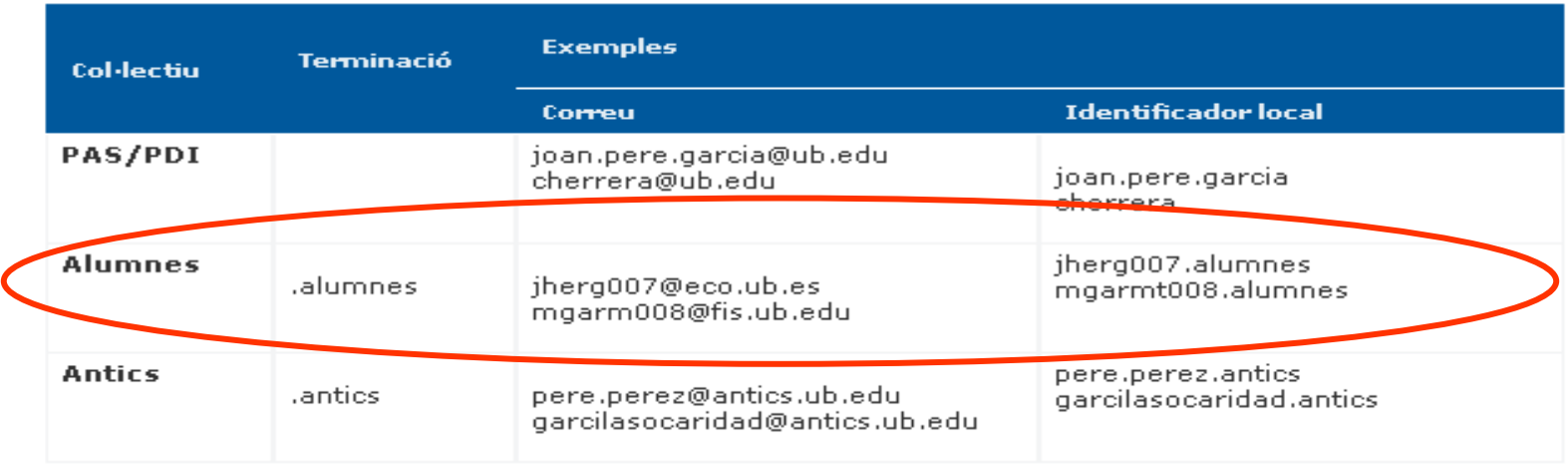

*<http://www.bib.ub.edu/serveis/zona-wi-fi-i-xarxa-eduroam/>*

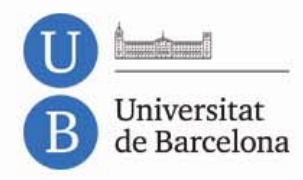

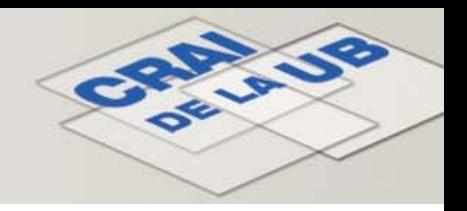

## 7. Préstec de portàtils

- Sistema Operatiu dual Windows XP i Kubuntu 9.10.
- Cal demanar‐los i retornar‐los al taulell de préstec.
- Cal identificar‐se amb el carnet de biblioteca.
- Cal llegir, omplir i signar el formulari de préstec.
- Els usuaris sancionats no podran gaudir del servei.
- El període de préstec serà de 4 hores com <sup>a</sup> màxim.
- Cal retornar‐los al taulell de préstec una hora abans que tanqui la biblioteca.
- No es podran fer reserves de portàtils.
- L'ús dels portàtils està restringit al recinte de la biblioteca.

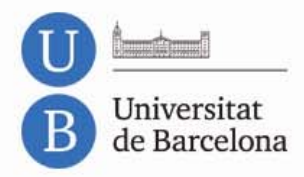

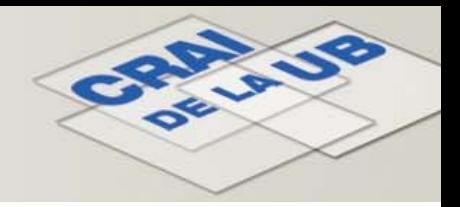

#### 8. Resum de contrasenyes

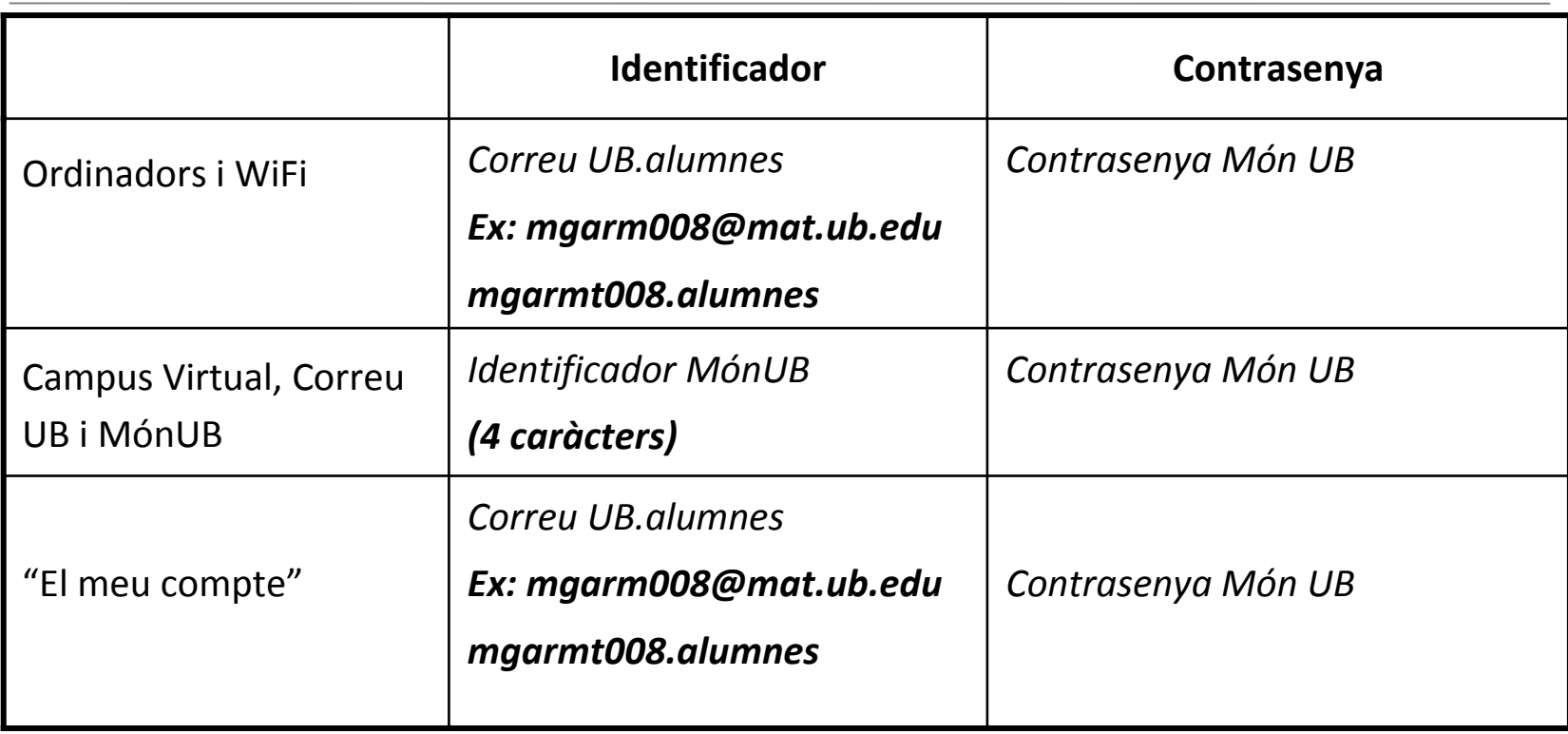

*[Autenticació als serveis en línia](http://www.bib.ub.edu/serveis/autenticacio/)*

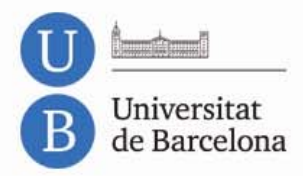

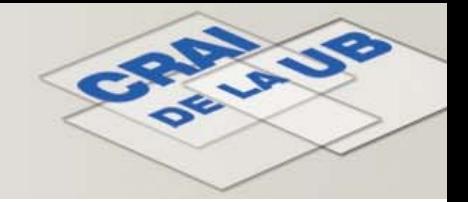

#### 9. Com utilitzar les eines del CRAI

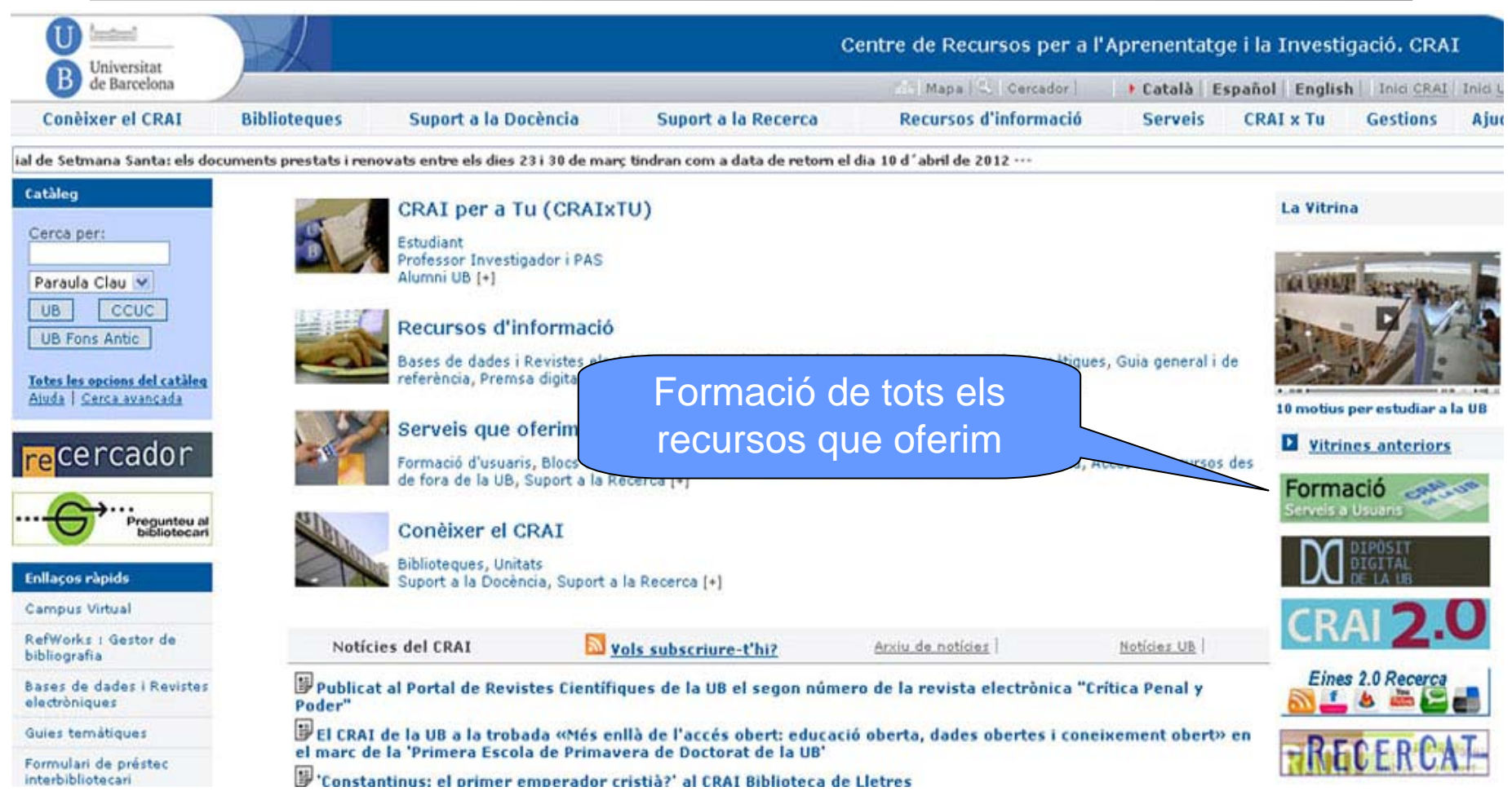

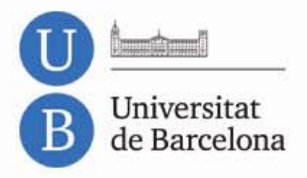

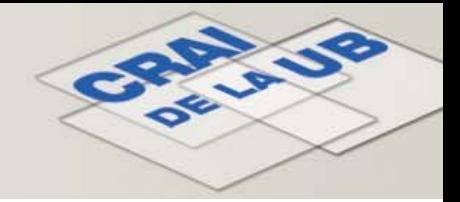

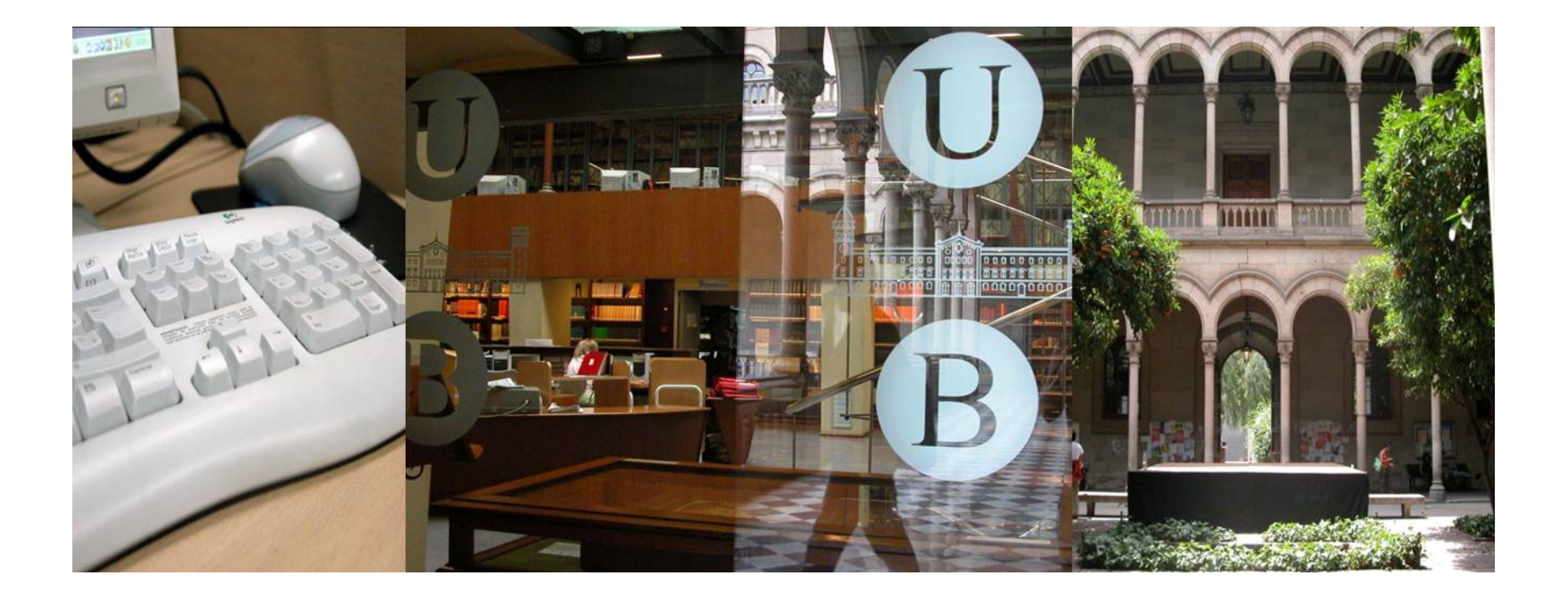

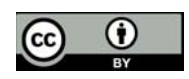

© CRAI, Universitat de Barcelona 2012